## Eigene Ordner erstellen

Eine gute Ordnung auf dem PC zu haben, hilft dir immer. Es ist wichtig, dass du weisst, wo du deine Sachen abgespeichert hast, damit du sie wieder findest, wenn du sie brauchst.

Du kannst dafür eigene Ordner erstellen und diese selber anschreiben. Gehe dazu im Explorer in den Ordner, wo du deinen eigenen Ordner erstellen willst. Im folgenden Beispiel ist das unter "Dokumente".

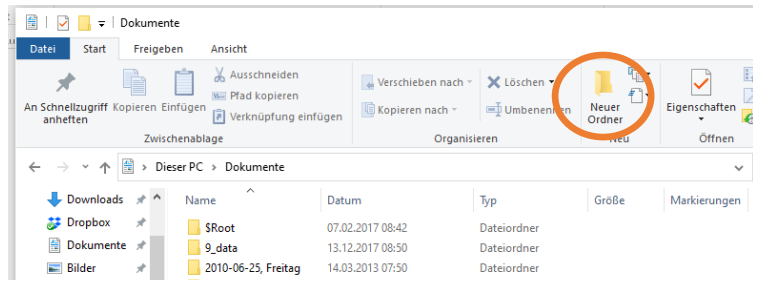

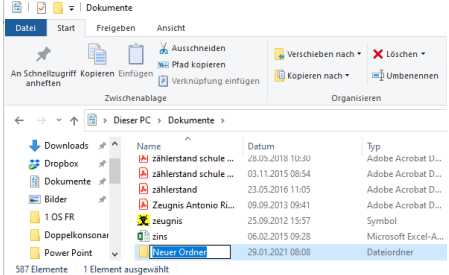

Oben im Menu klickst du auf "Neuer Ordner". Es entsteht ein neuer Ordner, den du nun mit deinem Namen überschreiben kannst. Du kannst das auch später machen, indem du den Ordner anklickst und im Menu oben auf "Umbenennen" klickst und den blau hinterlegten Ordnernamen überschreibst.

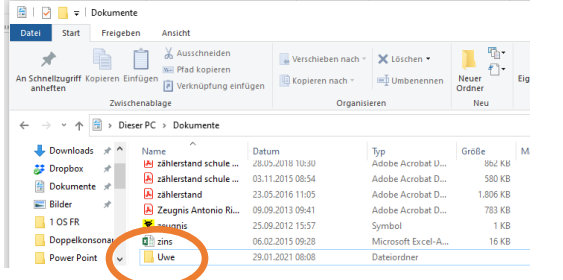

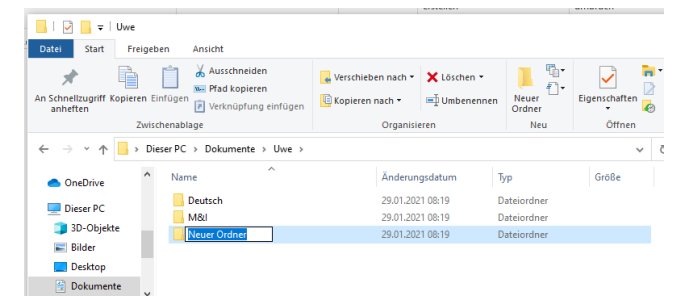

In diesem Ordner kannst du weitere Ordner erstellen, damit du dort deine Sachen geordnet versorgen kannst und auch einfach wieder findest.

Deinen persönlichen Stick kannst du genauso umbenennen und mit deinem Namen anschreiben.

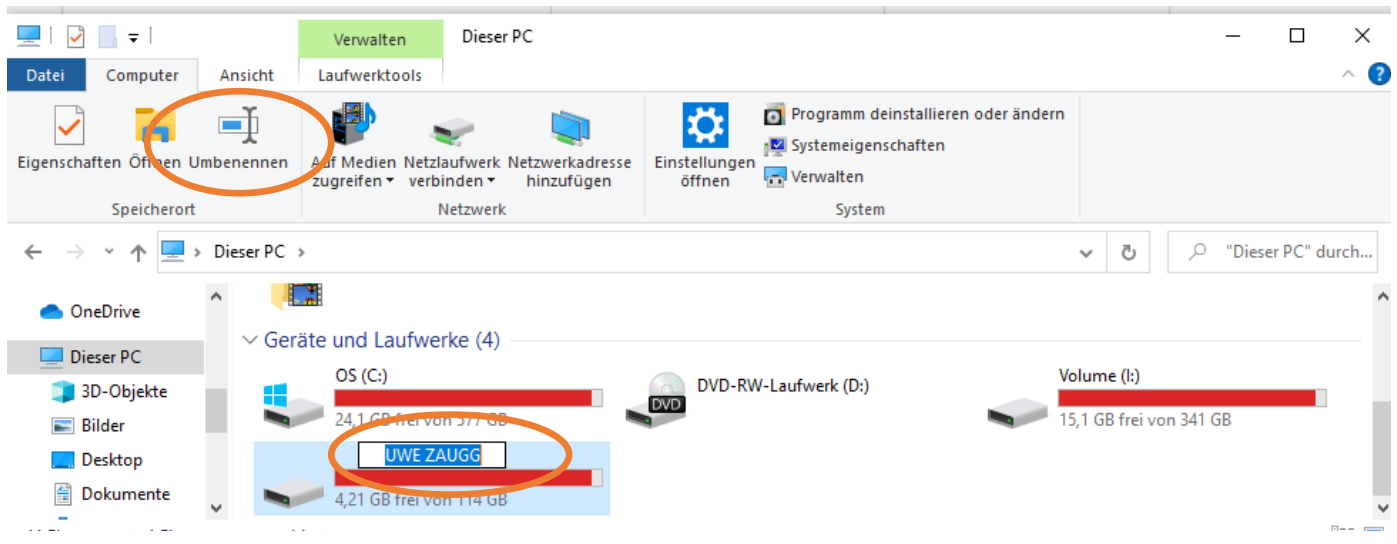